# **Jingtai Test EDP-JT03 Plnohodnotný funkčný tester Popis funkcie**

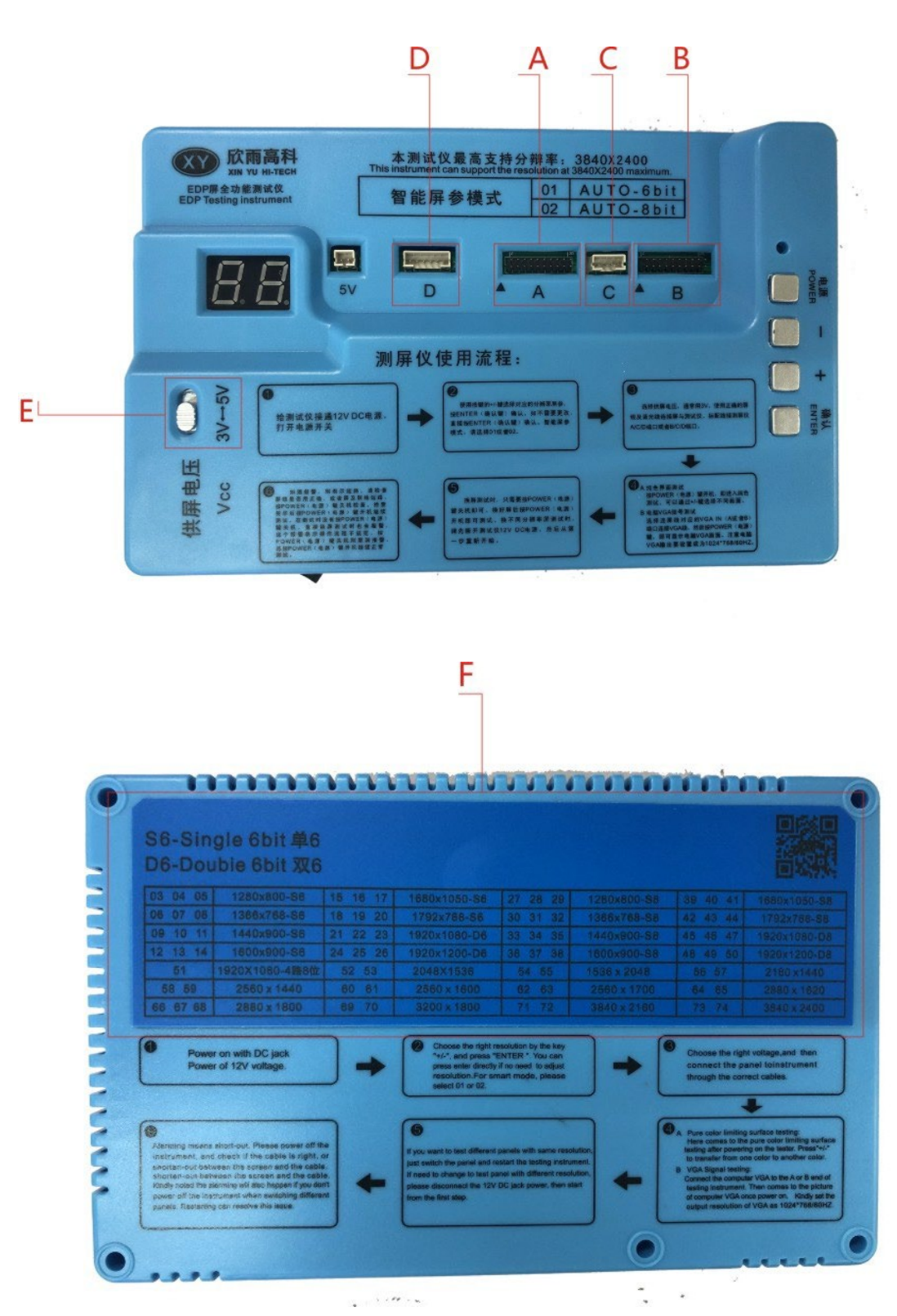

- Popis rozhrania
	- A Vstup signálu EDP (vstup EDP)
	- B Vstup signálu EDP (vstup EDP)
	- C Softvérový ovládač (Softvérový kontrolér)
	- D Kolík ovládania podsvietenia (riadiaca jednotka LCD)

E Prepínač VCC (transformátor VCC)

### F Tabuľka uznesení (tabuľka uznesenia)

Pokyny na pripojenie troch káblov LCD

Tester integruje 2 sady systémov dekódovania signálu A a B, vzťah systému A/B je komplementárny, skutočné meranie tekutých kryštálov so systémom A alebo B sa môže normálne zobraziť.

Toto zariadenie integruje 2 sady dekódovacích systémov, A a B, ktoré sa dopĺňajú. Testovanie sa môže vykonať, či A alebo B môže dobre fungovať.

### Pokyny na riešenie

Tester 01/02 je rozlíšenie pre automatické rozpoznávanie parametrov obrazovky. 01 je 6bitový, 02 je 8bitový, všeobecne sa odporúča používať 02, 02 okrem veľmi málo modelov LCD môže byť priamo kompatibilný s 01 6bitovým LCD. Inteligentné rozpoznávanie parametrov obrazovky číta EDID LCD, ak LCD nemá informácie EDID, parametre kohútika sa musia vyhľadať z príslušnej tabuľky parametrov obrazovky s pevným rozlíšením. Každé rozlíšenie je prednastavené s 3 rôznymi parametrami v 6bitovej a 8bitovej obrazovke, podrobnosti nájdete v tabuľke F, každý parameter, ktorý rozsvieti LCD displej, sa považuje za normálny. Ak zvolíte nesprávny tester, nepoškodí sa LCD displej ani tester.

01/02 dokáže automaticky rozpoznať rozlíšenie. 01 je 6-bitové, 02 je 8-bitové. 02 navrhujeme preto, lebo je kompatibilný s väčšinou položiek 01. Zariadenie automaticky zistí EDID LED. Ak LED nemá informácie EDID, mali by ste vyhľadať parameter z tabuľky pevného rozlíšenia, pozrite si F Ak všetky kontrolky svietia, LED je v poriadku.

Ak si nie ste istí rozlíšením LCD displeja, môžete si pozrieť knihu so špecifikáciami LCD displeja alebo môžete vyhľadať číslo modelu LCD displeja prostredníctvom služby Baidu a skontrolovať rozlíšenie LCD displeja.

Ak nepoznáte rozlíšenie LED, pozrite si návod alebo vyhľadajte v Baidu podľa čísla položky LED.

# н н e

G Konektor k LED

H Pripojenie k portu A alebo B

I Pripojte sa k portu C ovládacieho softvéru testera (okrem notebookov DELL s LCD displejom sa tento port spravidla nepripája) (Pripojte sa k portu C) (len pre mobilné zariadenia Dell) J Pripojenie k portu D ( Pripojenie k D) (len pre mobilné zariadenia Dell)

To znamená, že okrem testovania notebookov DELL s LCD displejom je vo všeobecnosti potrebné pripojiť kábel obrazovky len k testeru A/D alebo B/D. BOE v súčasnosti vo výrobe nepotrebuje používať  $\mathsf{C}$ 

I/O port je jediný spôsob, ako rozsvietiť LCD displej, takže na rozsvietenie BOE LCD displeja stačí pripojiť tester A/D alebo B/D a I na linke visí priamo.

Ak nie je Dell mobile, stačí pripojiť A/D alebo B/D. BOE nevyrába LED, ktorá potrebuje na testovanie pripojiť C, takže BOE LED stačí pripojiť A/D alebo B/D, stačí ignorovať I. BOE nevyrábajú LED, ktoré potrebujú na testovanie pripojiť C, takže BOE LED stačí pripojiť A/D alebo B/D, ignorujte I.

IV Pokyn pre transformátor VCC

Prepínač VCC má dve možnosti, 3,3 V a 5 V. Pre BOE LCD vyberte priamo 5 V.

(Dve možnosti pre VCC, 3,3 V a 5 V. Pre LED BOE prejdite priamo na 5 V)

V Prevádzkový proces

### **Jingtai Test EDP-JT03 Tester Prístroj na testovanie EDP JT TESTER**

### **Najvyššie podporované rozlíšenie tohto testera: 3840\*2400**

### **Tento prístroj podporuje rozlíšenie maximálne 1920\*1200.**

**Proces používania testera obrazoviek: Pokyny k testeru pre panel**

**Krok 1 Pripojte k testeru napájanie 12 V DC a zapnite vypínač.**

# **Po prvé, napájanie pomocou DC konektora Napájanie 12V napätím.**

Krok 2 Pomocou tlačidiel +/- vyberte príslušný odkaz na obrazovku rozlíšenia a potvrdte stlačením **tlačidla ENTER. Ak sa nevyžaduje žiadna zmena, stlačte priamo ENTER na potvrdenie. Pre režim inteligentných parametrov vyberte 01 alebo 02.**

**Po druhé, vyberte správne rozlíšenie pomocou tlačidla "+/-" a stlačte "ENTER". Ak nie je potrebné nastaviť rozlíšenie, môžete stlačiť priamo enter.**

# **Pre inteligentný režim vyberte 01 alebo 02.**

**Krok 3 Vyberte napätie, ktoré sa má dodávať na obrazovku, zvyčajne 3 V. Pripojte obrazovku k testeru pomocou správneho kábla obrazovky a podkladového vodiča. Pripojte štandardný kábel k portu A/C/D testera obrazoviek alebo Porty B/C/D.**

**Po tretie, vyberte správne napätie a potom pripojte panel k prístroju prostredníctvom správnych káblov.**

### **Po štvrté Po štvrté**

**<sup>A</sup> Testovanie povrchu obmedzujúceho čistú farbu Testovanie čistého povrchu obmedzujúceho farbu.**

**Stlačením tlačidla POWER (Napájanie) na zapnutie stroja vstúpite do testu jednofarebnosti.** 

**Pomocou tlačidiel +/- môžete vybrať rôzne obrazovky.**

**Po zapnutí testera prichádza na rad testovanie povrchu s obmedzením čistej farby. Stlačením tlačidla "+/-" môžete prejsť z jednej farby na inú farbu.**

**B Testovanie signálu PC VGA Testovanie signálu VGA**

**Pripojte počítač VGA ku koncu A alebo B testovacieho prístroja. Potom sa po zapnutí zobrazí** obraz počítača VGA. Všimnite si, že výstup VGA počítača by mal byť nastavený na 1024\*768/60 Hz. Pripojte **počítač VGA na koniec A alebo B testovacieho prístroja. Potom sa po zapnutí zobrazí obraz VGA počítača. Výstupné rozlíšenie VGA nastavte na 1024\*768/60 Hz.**

**Krok 5 Pri zmene testu obrazovky stačí stlačiť tlačidlo POWER, aby sa zariadenie vyplo. Po zmene obrazovky stlačte POWER, aby ste tester zapli. Pri zmene obrazovky na iné rozlíšenie najprv odpojte napájanie testera 12 V DC a potom začnite znova od prvého kroku.**

### Po piate, ak chcete testovať rôzne panely s rovnakým rozlíšením, stačí prepnúť panel a reštartovať **testovací prístroj.**

### **Ak potrebujete zmeniť testovací panel s iným rozlíšením, odpojte napájanie 12V DC konektora a potom začnite od prvého kroku.**

**Krok 6 V prípade alarmu to znamená skrat, skontrolujte, či je kábel obrazovky použitý správne alebo či sú obrazovka a kábel obrazovky skratované, stlačením tlačidla POWER vypnite zariadenie a skontrolujte ho. Po kontrole stlačte POWER, aby ste zapli napájanie a pokračujte v testovaní. Pri teste nestlačili tlačidlo POWER off, priamo sa zmení aj test obrazovky, tento alarm znamená, že proces prevádzky**  nie je štandardizovaný, stlačením tlačidla POWER off zrušte alarm a potom stlačte tlačidlo POWER on, aby **ste pokračovali v normálnom testovaní. Po šieste, alarm znamená skrat.**

**Vypnite prístroj a skontrolujte, či je kábel v poriadku, alebo skráťte kábel medzi obrazovkou a káblom. zapnite prístroj a pokračujte v testovaní po Vypnite prístroj a skontrolujte, či je kábel v poriadku, alebo skráťte kábel medzi obrazovkou a káblom.**

**Upozorňujeme, že k alarmovaniu dôjde aj vtedy, ak pri prepínaní rôznych panelov nevypnete prístroj. Reštartovanie môže vyriešiť Reštartovanie môže tento problém vyriešiť.**